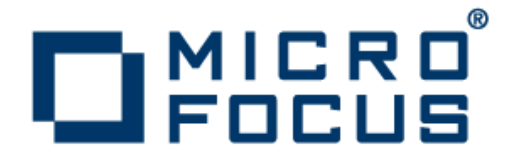

### **Rumba 9.4**

Verwendung des MSS für das zentralisierte Management

**Micro Focus The Lawn 22-30 Old Bath Road Newbury, Berkshire RG14 1QN UK http://www.microfocus.com**

**Copyright © Micro Focus 1984-2016. Alle Rechte vorbehalten.**

**MICRO FOCUS, das Logo von Micro Focus und Rumba sind Markenzeichen oder eingetragene Markenzeichen der Micro Focus IP Development Limited oder deren Tochtergesellschaften bzw. Konzerngesellschaften in den Vereinigten Staaten, Großbritannien und anderen Ländern.**

**Alle anderen Markenzeichen sind Eigentum der jeweiligen Inhaber.**

**2016-01-26**

### **Inhalt**

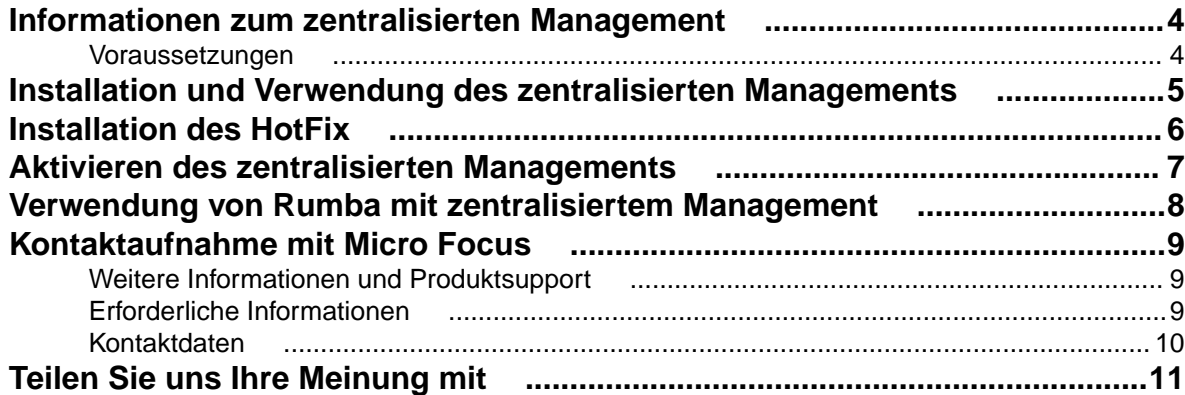

## <span id="page-3-0"></span>**Informationen zum zentralisierten Management**

Über den Micro Focus Host Access Management and Security Server (MSS) kann ein Systemadministrator Benutzern mittels Fernsteuerung Rumba-Konfigurationspaket-Dateien bereitstellen. Diese Funktion ist als HotFix für Rumba Version 9.4 verfügbar. Sie können den HotFix auf der Website der [Micro Focus SupportLine](http://www.microfocus.com/supportline/) herunterladen.

Systemadministratoren können alle Komponenten einer Rumba-Desktopumgebung konfigurieren, darunter:

- Sitzungsprofile
- Desktop-Profile
- Tastaturbelegung
- Makros
- Skripts

Zur Erstellung einer .MSI-Installationspaket-Datei und zur Bereitstellung der Datei für die Benutzer über den MSS verwenden Systemadministratoren den Micro Focus Package Manager.

#### **Voraussetzungen**

- Rumba 9.4 muss vor der Installation des HotFix bereits installiert sein.
- Ihr Gerät muss mit einem MSS-Server verbunden sein.

## <span id="page-4-0"></span>**Installation und Verwendung des zentralisierten Managements**

Informationen zur Installation und Verwendung des MSS und Package Manager finden Sie in der entsprechenden Produktdokumentation.

## <span id="page-5-0"></span>**Installation des HotFix**

**1.** Laden Sie auf der [Website der Micro Focus SupportLine](http://www.microfocus.com/supportline/) unter Product Updates die HotFix-Datei herunter.

Rumba 9.4 MSS HotFix (German EXE)

- **2.** Doppelklicken Sie entweder auf die .EXE- oder die .MSP-Datei, um den Einrichtungsassistenten zu starten.
- **3.** Befolgen Sie die Anweisungen des Einrichtungsassistenten.

## <span id="page-6-0"></span>**Aktivieren des zentralisierten Managements**

**1.** Wählen Sie in der Rumba-Symbolleiste **Optionen** > **Rumba-Optionen**.

Das Dialogfeld **Rumba-Optionen** wird angezeigt.

- **2.** Wählen Sie im linken Fenster **Zentralisiertes Management**.
- **3.** Setzen Sie im Fenster **Zentralisiertes Management konfigurieren** bei **Zentralisiertes Management aktivieren** das Häkchen.
- **4.** Geben Sie im Feld **Server-URL** die URL des MSS-Servers ein.

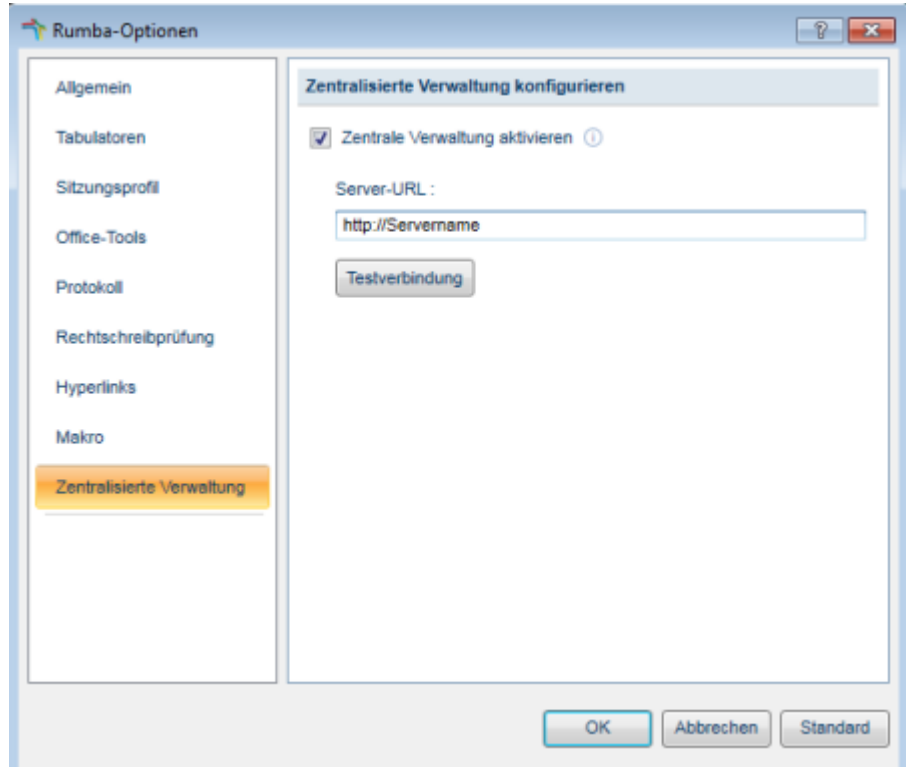

**5.** Klicken Sie auf **Verbindung testen**.

Das Testergebnis wird unterhalb der Serverliste angezeigt.

- **6.** Klicken Sie auf **OK**. Ein Meldungsfeld wird angezeigt, über das Sie aufgefordert werden, Rumba neu zu starten.
- **7.** Klicken Sie auf **OK**.

Das Dialogfeld **Rumba-Optionen** wird geschlossen.

**8.** Starten Sie Rumba neu.

**Hinweis:** Wenn keine Testverbindung zum Server hergestellt werden kann, wenden Sie sich an Ihren Systemadministrator.

### <span id="page-7-0"></span>**Verwendung von Rumba mit zentralisiertem Management**

- **1.** Sobald Sie Rumba starten, stellt Rumba eine Verbindung zum MSS-Server her.
- **2.** Wenn für den Server eine Authentifizierung erforderlich ist, werden Sie aufgefordert, einen Benutzernamen und ein Kennwort einzugeben.

Stehen Konfigurationspaket-Dateien zum Download bereit, lädt Rumba diese herunter und installiert ihre Inhalte, sodass sie bei der nächsten Sitzung verwendet werden können.

# <span id="page-8-0"></span>**Kontaktaufnahme mit Micro Focus**

Unsere Webseite enthält aktuelle Kontaktnummern und -Adressen.

#### **Weitere Informationen und Produktsupport**

Weitere technische Informationen sowie Hilfe erhalten Sie über verschiedene Wege.

Die Seiten des Produktsupports enthalten ein umfassendes zusätzliches Informationsangebot, wie zum Beispiel:

- Den Abschnitt Product Updates der Website der Micro Focus SupportLine, in dem Sie Fehlerbehebungen sowie Updates zu Dokumentationen herunterladen können.
- Den Abschnitt Examples and Utilities der Website der Micro Focus SupportLine, einschließlich Demos und weiterer Produktdokumentation.
- Den Abschnitt Support Resources der Website der Micro Focus SupportLine mit Anleitungen zur Fehlerbehebung sowie Informationen zur Meldung eines Problems

Rufen Sie dazu in Ihrem Browser <http://www.microfocus.com/SupportLine> auf.

**Hinweis:** Einige Informationen stehen möglicherweise nur Kunden mit abgeschlossenen Serviceverträgen zur Verfügung.

Wenn Sie dieses Produkt direkt von Micro Focus erhalten haben, wenden Sie sich gemäß der Beschreibung auf der Website von Micro Focus, www.microfocus.com, an uns. Haben Sie das Produkt von einem anderen Anbieter, wie zum Beispiel einem autorisierten Händler, erhalten, wenden Sie sich zuerst an diesen. Kann dieser nicht behilflich sein, kontaktieren Sie uns.

Besuchen Sie außerdem:

- Die Website der Micro Focus Community, wo Sie die Wissensdatenbank durchsuchen, Artikel und Blogs lesen sowie Programme zur Demonstration und Beispiele finden können. Außerdem können Sie sich mit anderen Benutzern und Experten von Micro Focus über dieses Produkt austauschen. Siehe http://community.microfocus.com.
- Den YouTube-Kanal von Micro Focus mit Videos zu Ihrem Produkt. Siehe https://www.youtube.com/ user/MicroFocusIntl.

#### **Erforderliche Informationen**

Wenn Sie sich an uns wenden, sorgen Sie bitte dafür, dass Sie, sofern verfügbar, die unten aufgeführten Informationen zur Hand haben. Je mehr Angaben Sie machen können, desto besser kann Ihnen Micro Focus SupportLine helfen. Auch wenn Sie nicht alle Fragen beantworten können oder Sie davon ausgehen, dass einige Informationen für die Lösung des Problems nicht relevant sind, teilen Sie uns bitte Ihre gesamten verfügbaren Informationen mit.

- Den Namen und die Versionsnummer Ihrer gesamten Produkte, die Ihrer Meinung nach ein Problem hervorrufen.
- Hersteller und Modell Ihres Computers.
- Die Versionsnummer Ihres Betriebssystems und Details zur gesamten genutzten Netzwerksoftware.
- Die Speicherkapazität Ihres Computers.
- Wichtige Seiten oder Abschnitte in der Produktdokumentation.
- Ihre Seriennummer Sie finden diese Nummer in der Betreffzeile und im Text der Lieferbenachrichtigungs-E-Mail, die Sie von Micro Focus erhalten haben.

#### <span id="page-9-0"></span>**Kontaktdaten**

Unsere Webseite enthält aktuelle Kontaktnummern und -Adressen.

Weitere technische Informationen sowie Hilfe erhalten Sie über verschiedene Wege.

Die Seiten des Produktsupports enthalten umfassende zusätzliche Informationen, wie den Abschnitt Product Updates der Website der Micro Focus SupportLine, in dem Sie Fehlerbehebungen sowie Updates zu Dokumentationen herunterladen können. Rufen Sie dazu in Ihrem Browser [http://www.microfocus.com/](http://www.microfocus.com/SupportLine) [SupportLine](http://www.microfocus.com/SupportLine) auf.

Wenn Sie ein Kunde der Micro FocusSupportLine sind, lesen Sie bitte das Dokument [Willkommen beim](http://supportline.microfocus.com/000/Welcome%20to%20Customer%20Care%20German.pdf) [Kundendienst](http://supportline.microfocus.com/000/Welcome%20to%20Customer%20Care%20German.pdf), das Informationen zum Download und zur Lizenzierung Ihres Produkts, zur Kontaktaufnahme mit dem Kundendienst sowie zur Meldung eines Problems umfasst. Dieses Dokument können Sie von der Website der Micro Focus SupportLine. Der Support von Micro Focus steht möglicherweise nur Kunden mit abgeschlossenen Serviceverträgen zur Verfügung.

# <span id="page-10-0"></span>**Teilen Sie uns Ihre Meinung mit**

Wir begrüßen Ihre Rückmeldung bezüglich der Micro Focus-Dokumentation.

[Feedback zu dieser Hilfe senden](mailto:DocsTeam@microfocus.com?subject=Using MSS for Centralized Management Feedback)

Klicken Sie auf den Link oben, um Micro Focus Ihre Meinung per E-Mail mitzuteilen.